## Updating Energy Force

Last Modified on 10/31/2023 3:10 pm EDT

To update Energy Force or access the Energy Force release notes from within the application:

- 1. Go to *Help / Check for Update* in Energy Force.
- 2. The *Current version* and the*New version* numbers of Energy Force displays.

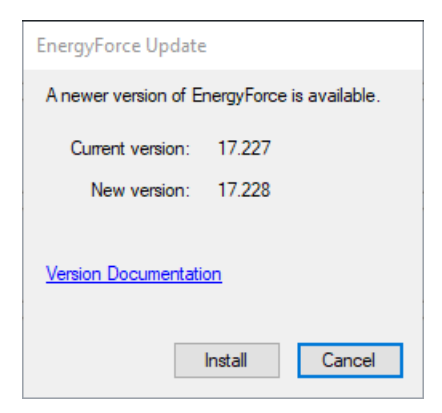

- 3. Select **Version Documentation** to navigate to the Release Notes page in the Energy Force Help Center.
- 4. Those who have access can select**Install**to upgrade to the newest version of Energy Force.
- 5. Upon selecting **Install**, the*Update Prerequisites* window will display. Review the information provided and

select **Yes** to continue.

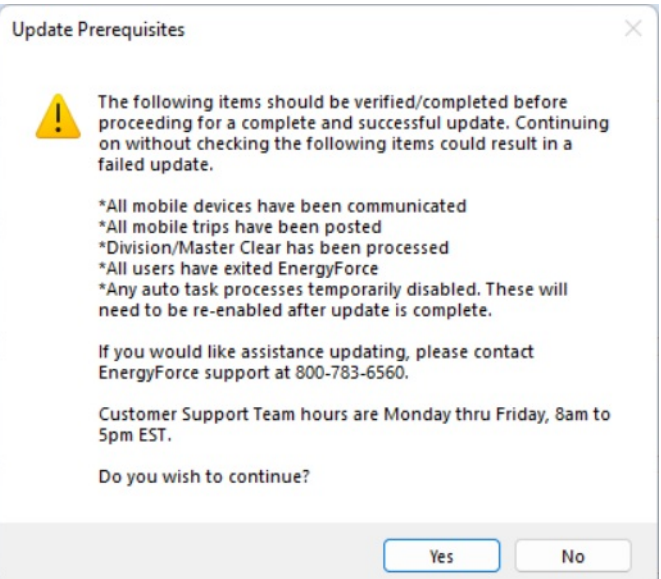